## Génération des écritures de F.A.R.

## **Choix au menu**

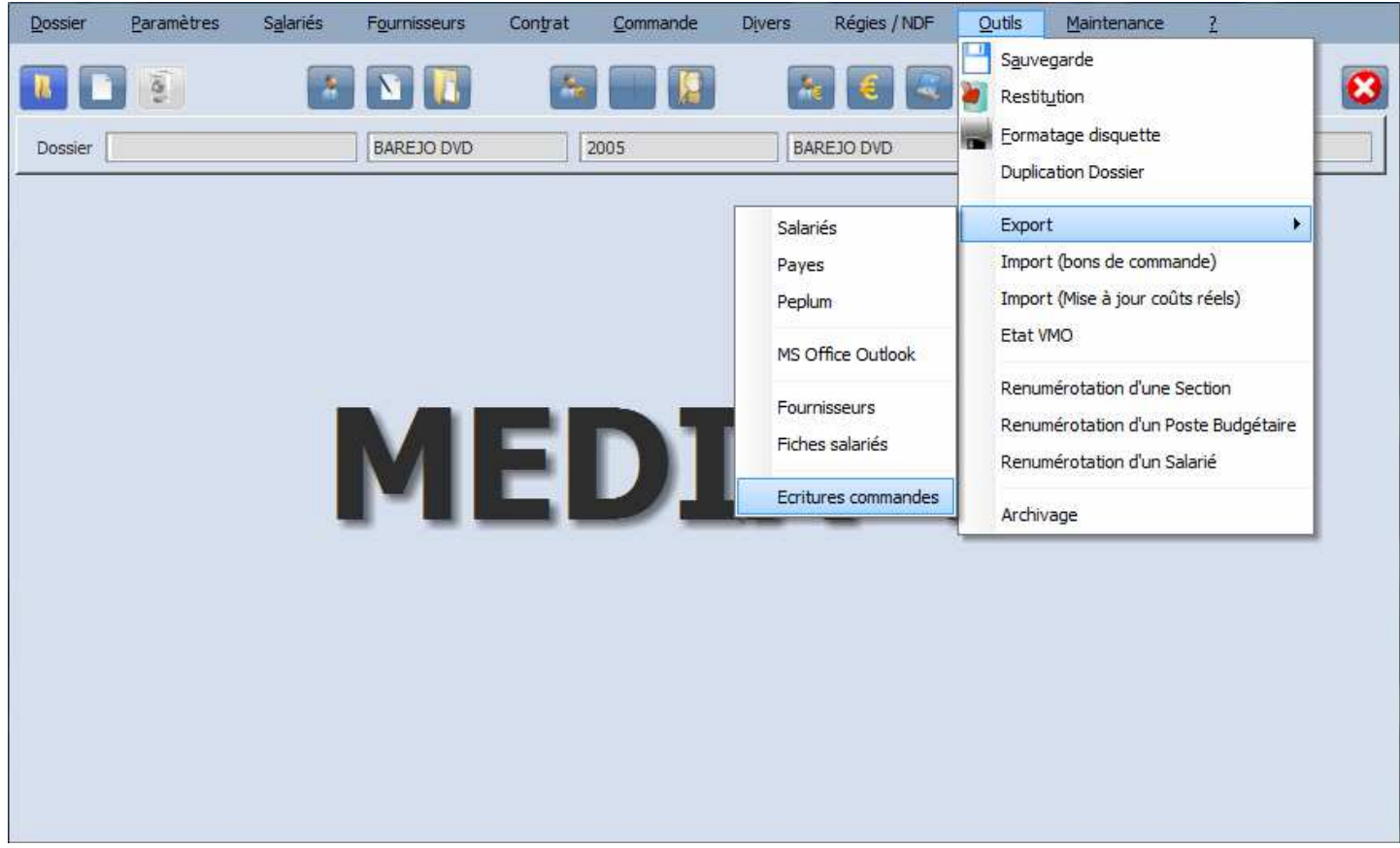

## **Fenêtre**

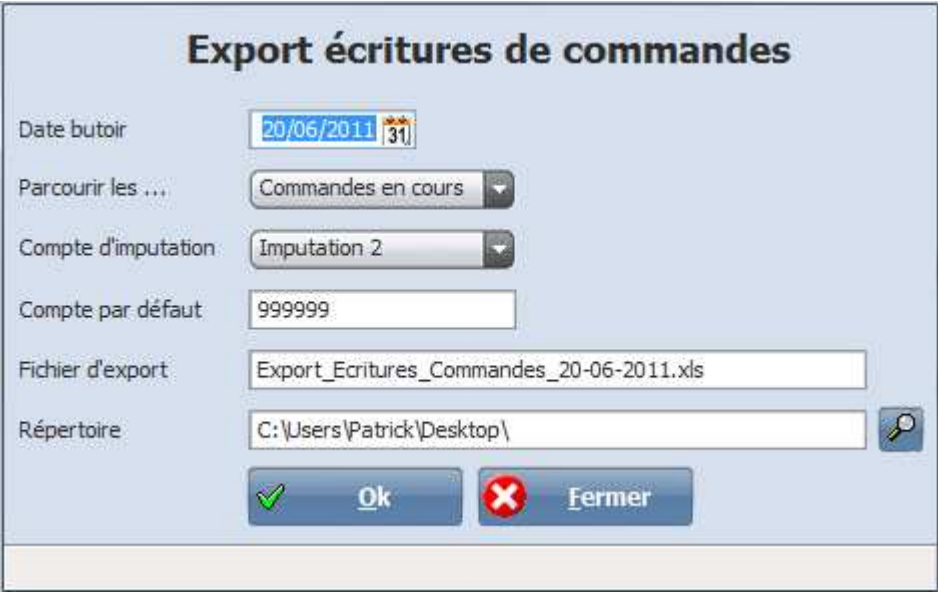

## **Paramètres**

Date butoir : Seules les commandes dont la zone « Délai réalisation » contient une date sont prises en compte. Cette date ne doit pas dépasser la date butoir pour que la commande soit prise en compte. Cette date doit être dans un des formats suivants : JJ/MM/AAAA ou JJ-MM-AAAA ou JJ/MM/AA ou JJ-MM-AA ou J/M/AAAA ou J-M-AAAA ou J/M/AA ou J-M-AA ou avec le mois en lettres (exemple : JJ juin AAAA) Parcourir les ... : Choix entre les commandes en cours ou les commandes archivées. Compte d'imputation : Sur chaque ligne chiffrée de la commande, le poste budgétaire va être pris et lu dans le plan. Sur la fiche du poste budgétaire on pourra choisir de prendre l'imputation 1 ou l'imputation 2 ou l'imputation 1 puis la 2 si la 1 n'est pas renseignée ou l'imputation 2 puis la 1 si la 2 n'est pas renseignée, ou l'imputation 1 et l'imputation 2. Compte par défaut : Si aucun compte n'a pu être déterminé par la méthode décrite ci-dessus, c'est ce compte par défaut qui est affecté à la ligne.

Fichier d'export : Nom du fichier qui sera au format Excel.

Répertoire : Nom du répertoire où sera généré le fichier.

N.B. : Un compte rendu est généré dans un fichier texte et ouvert automatiquement en fin de traitement, avec le blocnotes.